### マップ作成支援についての提案

廣瀬研究室 C1171644 中川貴博 概要

**2**

自治体の行うキャンペーンではキャンペーン対象店舗の情報を文字だけで紹介を終えてしまい利用者にとって は利用しづらい場合がある。キャンペーン情報の配布についても PDF 形式で配布されることが多いため、な にかと不便である。近年、情報技術の発展によりスマートフォンなどの携帯端末を持って生活することが当た り前になっている時代だからこそ正確で利便性の長けた情報発信が必要になっている。そこで本研究では、自 治体がキャンペーンの対象店舗としてまとめた情報を利用してマップ化し、自動で対象店舗にマーカーを配置 するようなプログラムを開発する。マップ化することで文字が羅列しただけの紹介 Web ページに比べて対象 店舗などがひと目で分かるためキャンペーンなどを利用しやすくできると考える。既存の地図アプリケーショ ンで便利なものもインターネット上には存在するが誰でも利用可能なオープンソースの地図やコンテンツを活 用して、マップを作成できるようにする。(411 字)

# 目次

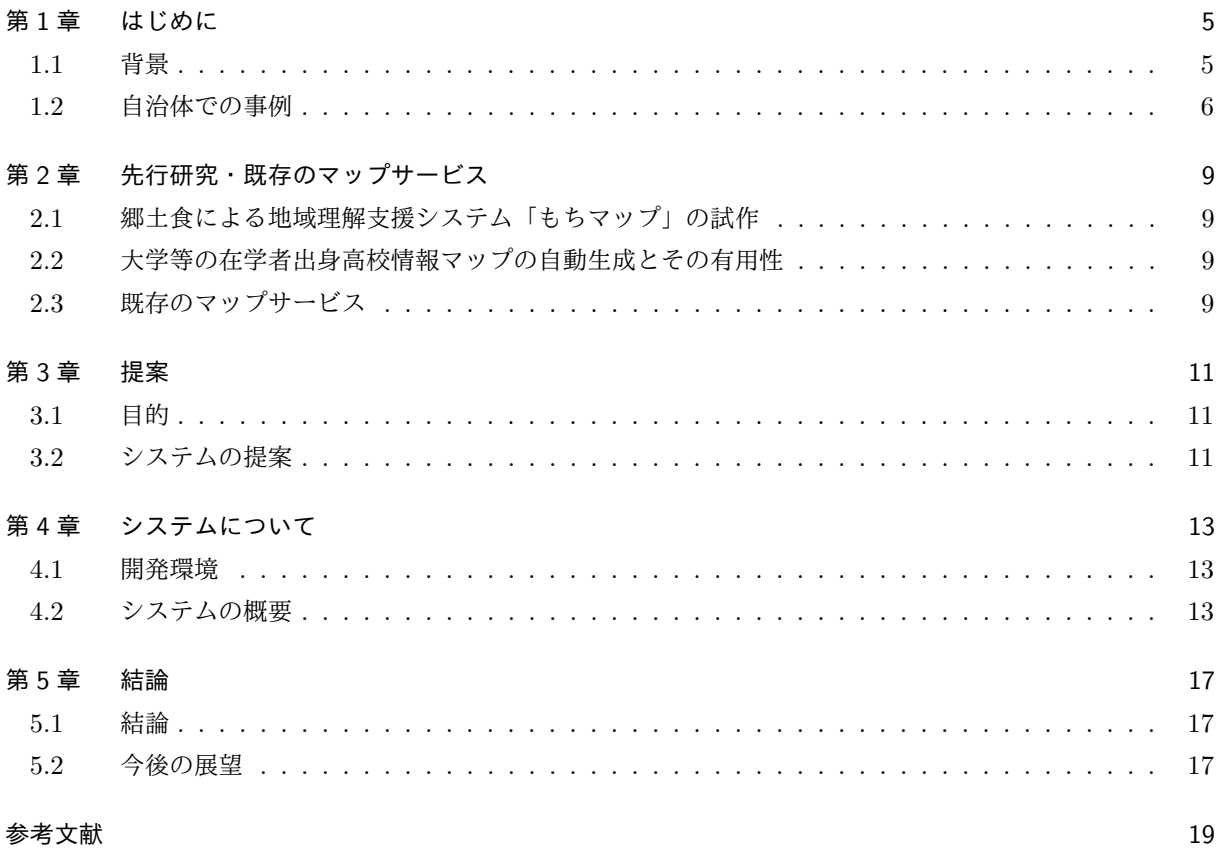

### 第 1 章

# はじめに

本章では背景と自治体での事例について述べる。

### 1.1 背景

2020 年の春頃からコロナウイルスが流行し、各業種に影響を与えた。東北公益文科大学 (以下、本学) が位 置する山形県酒田市でもコロナによる影響をうけ、市が飲食業を支援する形でテイクアウトができる飲食店を 紹介する「おうちで食べようバイ酒田キャンペーン」などを実施している。このようなキャンペーンや支援を 県や市でも数多く行っているが店舗の位置情報が確認しづらいといった問題を抱えている。店舗名や住所が記 載されていてもキャンペーンの詳細が載っている Web ページ上で何処にあるかを確認する手段が 1 店舗ずつ 各サイトを閲覧することになるため、不便に感じる利用者がいることが考えられる。

また、近年の情報技術の発展により、スマートフォンの普及などが進んでいる。令和元年の総務省の調査 [1] によると、2019 年のインターネット利用者の割合は 89.8% となっており、生活の身近にインターネットがあ ることがわかる。インターネット利用状況を年齢別で見ると 60 歳以上の利用率が 2018 年に比べ大幅に上がっ ており最大の伸び率は 80 歳以上の利用率は 21.5% から 57.5% にまで上げっている。このことから年代問わず 多くの人がインターネットを利用するようになっている。ソーシャルネットワーキングサービス\*1の利用目的 を聞いた問では2番目に知りたいことについて情報を探すためと回答しており、知りたい情報を簡単に入手で きるようになることが重要になると予想できる。

<sup>\*1</sup> SNS と呼ばれ、登録した利用者同士が交流できる Web 上の交流サイトを指す

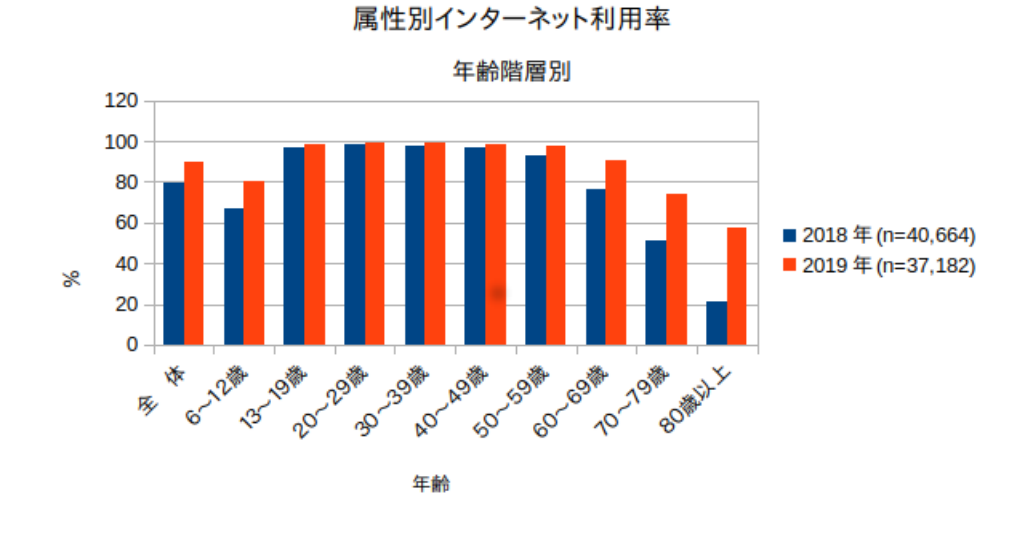

図 1.1 [1] より筆者作成

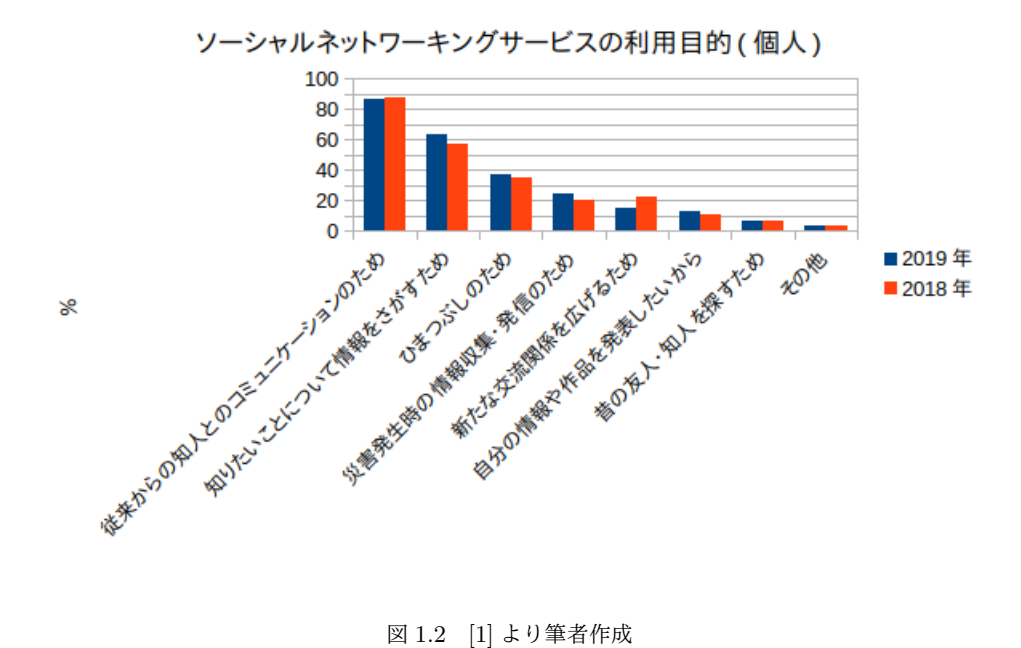

### 1.2 自治体での事例

自治体が実施していたキャンペーンの情報が記載された事例を述べる。

 $\mathcal{L}$ 

- *•* 酒田市 「おうちで食べようバイ酒田キャンペーン」[2] テイクアウトや出前ができる飲食店を応援するキャンペーン。特設サイトには料理のジャンルごとにお 店の住所、電話番号、ホームページが記載されている。
- *•* 秋田県「食べて応援!!秋田県プレミアム飲食券」[4] 秋田県内の飲食店を対象に実施し、県内消費の拡大を図るもの。キャンペーン対象店一覧を PDF でダ ウンロードできる。
- *•* 宮城県「仙台・宮城すずめの宿キャンペーン」[3] 小規模宿泊施設限定で宮城県が実施する事情を活用し、キャンペーンに参加した宿泊施設に補助金を給 付する精度。加盟施設の宿泊プランを割引価格で販売するキャンペーン。

これらのキャンペーンや支援で共通している事として、特設サイトのページには住所などの情報が載ってい るだけでそのページで飲食店や宿泊施設の位置を把握することが難しい。マップを利用しているキャンペーン もあるが、店や施設1つひとつ別々のページに移動しなければならない。また、施設一覧として情報をまとめ て入手できることもあるがファイル形式が PDF のみであるため利用しづらい。

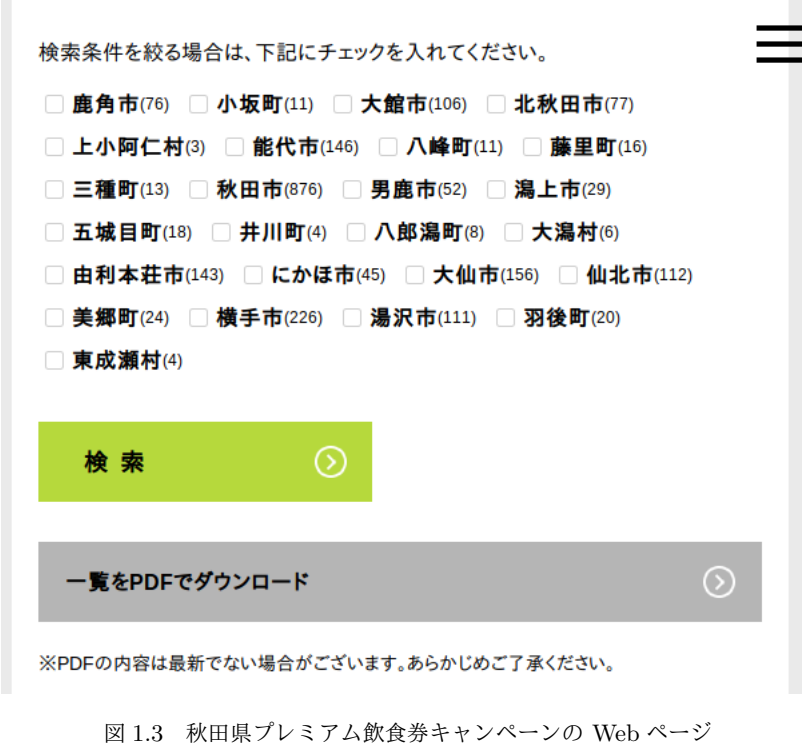

[4]

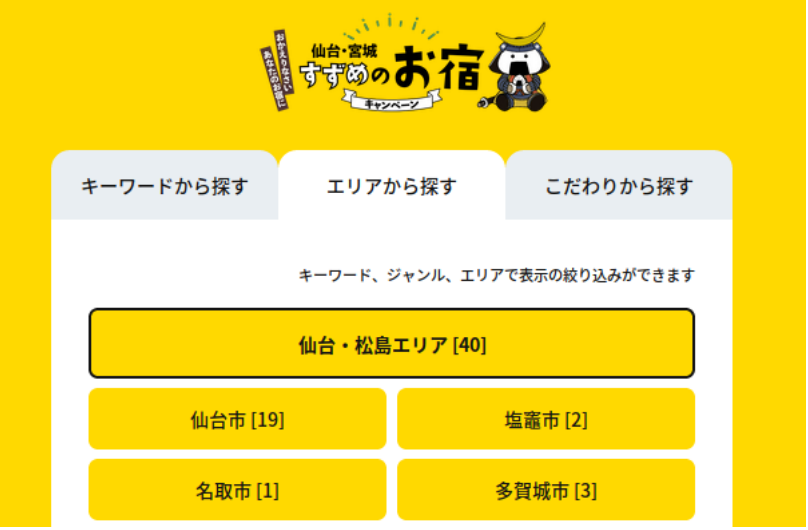

図 1.4 仙台・宮城すずめの宿キャンペーンの Web ページ

<sup>[3]</sup>

### 第 2 章

# 先行研究・既存のマップサービス

本章では先行研究と既存のマップサービスについて説明する。

### 2.1 郷土食による地域理解支援システム「もちマップ」の試作

河村らの研究 [5] では、郷土食理解のための地図コンテンツをはもとからインターネット上に存在するが、 複数の視点からユーザーが操作、閲覧するものがないとし、地域ごとの郷土食を違いを理解するために Web マップを作成した。郷土食の主要な食材を「もち」として地域ごとの素材や調理法、利用法を1つのマップに まとめている。「もちマップ」の評価として、IT 系イベントのなかでオンライン上で各自自由に操作してもら うテストを行い、その後アンケートを結果をまとめている。使用後の評価アンケートでは「もちマップ」に よって、知識をえることが重要であると答えた人が 62.5% にものぼった。この結果からマップの中の情報も利 用者から重要視していることが判明した。

### 2.2 大学等の在学者出身高校情報マップの自動生成とその有用性

山本らの研究 [6] では大学と受験生、在学生間のコミュニケーションの活性化を図ることを目的にマップを 生成するシステムを開発した。データベースを利用してマップ化するもので、在学書情報、高校位置情報、郵 便番号代表点位置情報の 3 つの情報から構成している。緯度経度の収集には Google Geocoding サービスを利 用して収集を行っている。連続してのサービスの利用は Dos 攻撃\*2とみなされる場合があるとし、収集に 1 週 間を要している。高校や市町村の合併による名称、所在地の変更が必ずしも Google のサーバ側に反映されて いないといった問題点もあげている。

### 2.3 既存のマップサービス

2.3.1 Google マップ

[7] Google 社が提供しているオンラインの地図サービス。360°のパノラマ写真を表示できる「ストリート ビュー」が提供されている。また、利用者が任意の位置にマーカーなどを設置することができるマイマップと いうサービスも存在するが、この機能を利用するには Google アカウントが必須になる。

<sup>\*2</sup> サイトやサーバに対して大量のデータを送りつける攻撃

### 2.3.2 Yahoo!地図

[8] Yahoo!JAPAN が提供している地図サービス。混雑情報の確認がとれる混雑レーダー、不審者情報など がまとめられている防犯マップ、雨雲の動きが確認できる雨雲レーダーなどが多くの機能が提供されている。 雨雲レーダーにおいては Yahoo!JAPAN へのログインをすることで最大 6 時間後の情報も見れるようになる ため、全ての機能を利用するには Yahoo!JAPAN ID を取得しログインが必要になる。

### 第 3 章

# 提案

この章では目的とシステムの提案について述べる。

### 3.1 目的

第 1 章で提示した自治体のキャンペーンは実施されているものの全てではないが、自治体のキャンペーン ではほとんどが店舗情報をまとめるだけで終わってしまっている。その情報を見る利用者にとって文字の羅列 だけでは情報が伝わりにくい。自治体がまとめた店舗情報を利用してマップ化できれば、キャンペーンを利用 する人が利用しやすいものになるのではないかと考える。既存の地図アプリケーションで便利なものもイン ターネット上には存在するが誰でも利用可能なオープンソースの地図を活用しマップを作成することを目的と する。

### 3.2 システムの提案

マップ化の仕組みとしては図のようになる。JSON ファイルに予めマーカーを指したい緯度・経度情報をま とめ geojson 形式で保存し、そのデータを JavasScript で Web 上に表示させるものとする。

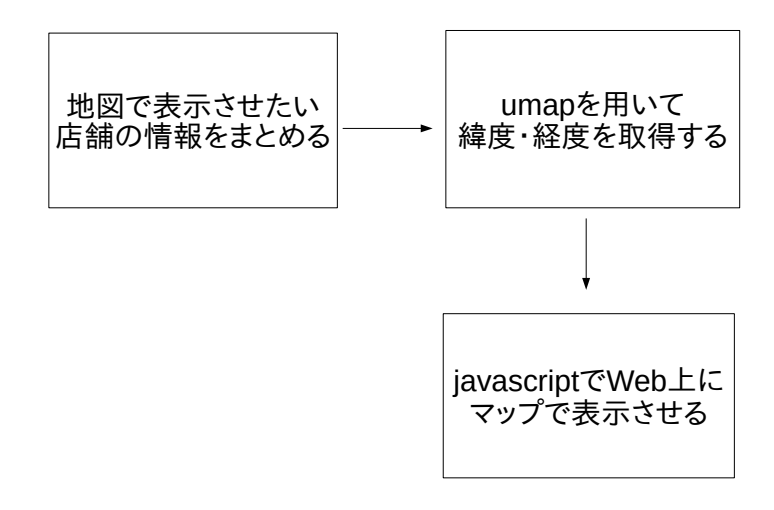

図 3.1 システム提案

### 第 4 章

# システムについて

この章では、開発環境とシステムの概要について述べる。

### 4.1 開発環境

#### 4.1.1 HTML5

HTML(Hyper Text Marku Language) は W3C\*3によって開発、勧告されている Web ページを記述するた めに使用されるマークアップ言語である。HTML5 とはその改訂第 5 版にあたり、第 4 版の HTML4 より明 確に文章構造を記すことができる。

#### 4.1.2 Javascrit

Netscape Communications 社が開発したオブジェクト指向のスクリプト言語である。HTML と合わせて記 述することで動きのある Web ページを開発することが可能である。

#### 4.1.3 JQuery

Web 上で動作する JavaScript のライブラリ。本研究では jQuery3.5.1 を使用した。

### 4.2 システムの概要

#### 4.2.1 マップの作成

Web 上でマップを表示させるため、JavaScript オープンソースライブラリである Leaflet1.7.1[9] を利用し た。タイルには国土交通省の国土地理院 [10] のタイルを利用してマップを作成する。本研究では、本学、酒田 市役所、酒田駅にマーカーを設置したマップを作成する。

<sup>\*3</sup> 「World Wide Web Consortium」の略称

#### 4.2.2 マーカーの配置

 $\sqrt{2}$ 

マーカーの配置に関しては、オープン規格の地理空間データ交換形式である GeoJSON ファイルを利用し、 1 つのファイルに緯度・経度の情報をまとめる。GeoJSON ファイルの読み込みには jQuery の.getJSON で ファイルを読み込んでマップ上にマーカーを配置する。.getJSON で souturon.gejson を読み込む場合は以下 のようなコードになる。緯度・経度の情報獲得方法については 4.2.3 で説明する。

```
$. get JSON("soturon.geoison", function (data)var geojson = L. geoJson (data, {
        onEachFeature: function (feature, layer) {
             layer.bindPopup (feature.properties.name);
        }
    } ) ;
    geo js on . addTo (map);
} ) ;
```
#### 4.2.3 地理情報の獲得

マップの任意の位置にマーカーを自動で設置するためには緯度経度といったの地理情報が必須になる。本研 究では地理情報の獲得にオープンソースの uMap[11] を活用する。緯度・経度の情報が欲しい場所にマーカー を設置し、GeoJSON 形式でダウンロードすると1つのファイルに緯度・経度まとめることができる。実際に ダウンロードをした GeoJSON ファイルが以下のようになる。uMap でマーカーを設置する際に名称と概要を 書き込んだ場合それぞれ neme と description に内容が反映される。coordinates には緯度・経度の情報が反映 されるため、地理情報を獲得できる。

✒ ✑

```
{
  " type": "FeatureCollection",
  " features": [
    {
      " type": "Feature",
      " p r o p e r t i e s " : {
        "name " : 東北公益文科大学" " ,
        " description": 酒田市にある大学""
      } ,
      " geometry " : {
        " type": "Point",
        " coordinates": [139.819458,
           3 8. 8 9 3 3 0 4
         ]
      }
    } ,
```
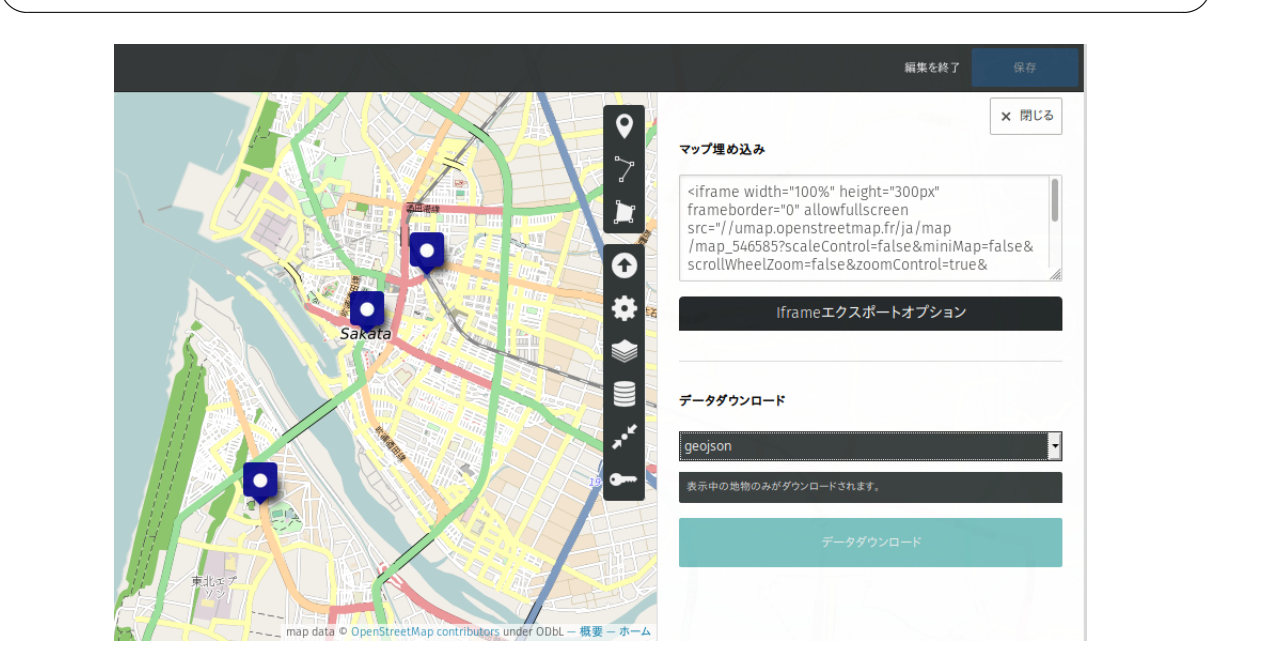

 $\sqrt{2\pi}$ 

図 4.1 uMap でのデータダウンロード画面

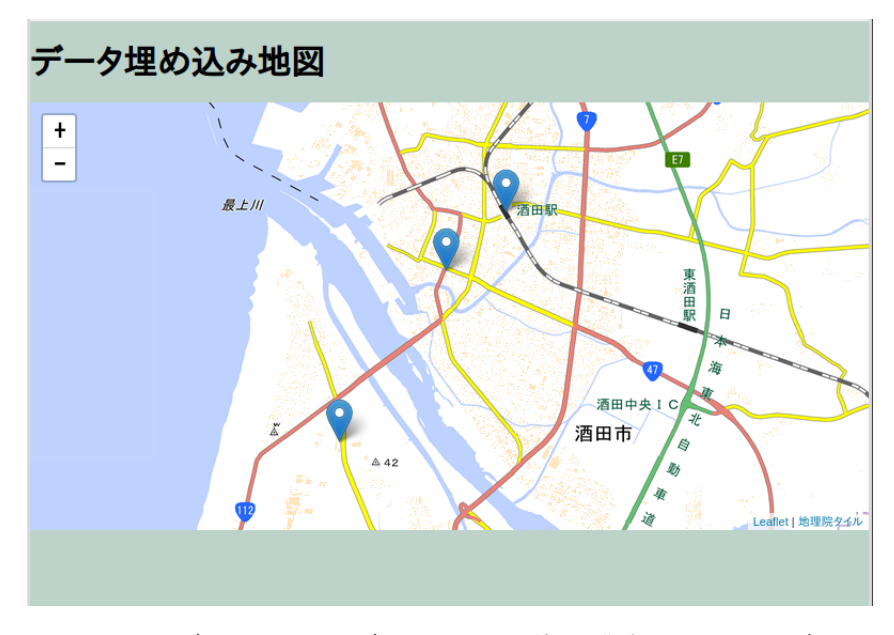

図 4.2 ダウンロードしたデータを利用し、地図を作成した Web ページ

### 第 5 章

# 結論

本章では、本研究の結論と今後の展望について述べる。

### 5.1 結論

本研究では、マップ作成の支援として緯度・経度の情報を利用して自動でマーカーを配置するプログラム を作成した。作成したマップとは別に作成したい場合はプログラム自体を書き換える必要は無く、GeoJSON ファイルのデータを書き換えることでマップの変更が可能である。そのため、自治体で使う場合にキャンペー ンごと GeoJSON ファイルを用意するだけで Web 上にマップを表示させることができる。

### 5.2 今後の展望

本研究では、作成するマップのマーカー部分に使用する GeoJSON ファイルを作成するにあたり、uMap で マーカーを設置してダウンロードをするという操作が必要になった。膨大なデータを使用する場合に手作業で は時間がかかってしまうため、今後はこの過程を自動で行う処理を追加する。

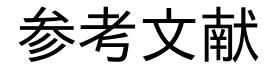

- [1] 総 務 省 令 和 元 年 通 信 利 用 動 向 調 査 の 結 果. https://www.soumu.go.jp/johotsusintokei/ statistics/data/200529\_1.pdf,(参照 2020-12-20).
- [2] 酒田市. おうちで食べ王バイ酒田キャンペーン.https://www.city.sakata.lg.jp/smph/kenko/iryo/ kansen/covid\_19/jigyoushien2/kanko0320205.html,(参照 2021-1-3).
- [3] 仙台・宮城すずめのお宿キャンペーン事務局. 仙台・宮城すずめのお宿キャンペーン.https:// sendai-miyagi-suzumenooyado.jp/,(参照 2020-12-21).
- [4] 秋田県. 食べて応援!!秋田県プレミアム飲食券. https://akita-premium.com/restaurant/,(参照 2020- 12-21).
- [5] 河村郁江 伊藤孝行. 名古屋工業大学大学院工学研究科. 郷土食による地域理解支援システム「もちマップ」の 試 作.https://ipsj.ixsq.nii.ac.jp/ej/?action=pages\_view\_main&active\_action=repository\_ view\_main\_item\_detail&item\_id=177391&item\_no=1&page\_id=13&block\_id=8,(参照 2020-12-21).
- [6] 山本富士男 宮崎剛 大里将太. 神奈川工科大学情報学部情報工学科. 大学等の在学者出身高校情報マッ プの自動生成とその有用性.https://ipsj.ixsq.nii.ac.jp/ej/?action=pages\_view\_main&active\_ action=repository\_view\_main\_item\_detail&item\_id=90124&item\_no=1&page\_id=13&block\_id= 8,(参照 2020-12-21).
- [7] Google マップ.https://www.google.co.jp/maps,(参照 2020-12-21).
- [8] YAHOO!JAPAN 地図.https://map.yahoo.co.jp/,(参照 2020-12-21).
- [9] Leaflet.https://leafletjs.com/,(参照 2020-12-21).
- [10] 国土交通省.GSI HOMEPAGE-国土地理院.https://www.gsi.go.jp/,(参照 2020-12-21).
- [11] uMap.https://umap.openstreetmap.fr/ja/,(参照 2020-12-21).